## **Opting Into Loan History**

BiblioCommons does not display loan history, but patrons can see loan history in their account in the CARL Catalog ( "Old Catalog") and in the InfoSoup app.

**Please note**, opting into loan history will save history *going forward*, but does not retroactively populate the history.

To opt into loan history

- Go to <u>www.infosoup.org</u> and scroll down to "My Account" under "Old Catalog"
  - Or go directly to <a href="https://catalog.infosoup.org/?section=MyAccount">https://catalog.infosoup.org/?section=MyAccount</a>
- Log in with library card number and PIN
- Along the left-side, click "Opt-In & Notifications"
- Check the box "Save my loan history."

Summary

**Contact Information** 

Library PIN

EZ Login

Opt-In & Notifications

Loan History Opt-In

**Loan History** 

Save my loan history.

**Text & Email Notifications** 

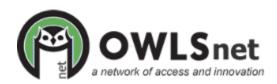